## **Käyttöoikeuksien antaminen Metropolian ulkopuolisille käyttäjille**

Käyttöoikeuksien jakaminen Metropolian ulkopuolisille henkilöille perustuu

sähköpostiosoitteen käyttämiseen.

Kuvassa jaetaan oikeus yhteen asiakirjaan, periaate on sama kansion käyttöoikeuksien jakamisessa.

**Ulkopuolisilla henkilöillä on oltava joko**

## **Microsoft-tili, esimerkiksi**

**sähköpostiosoite tunnus@hotmail.com, tunnus@outlook.com, [tunnus@live.com](mailto:tunnus@outlook.com)**

**Oman organisaation hankkima Microsoft-pilvipalvelutunnus**

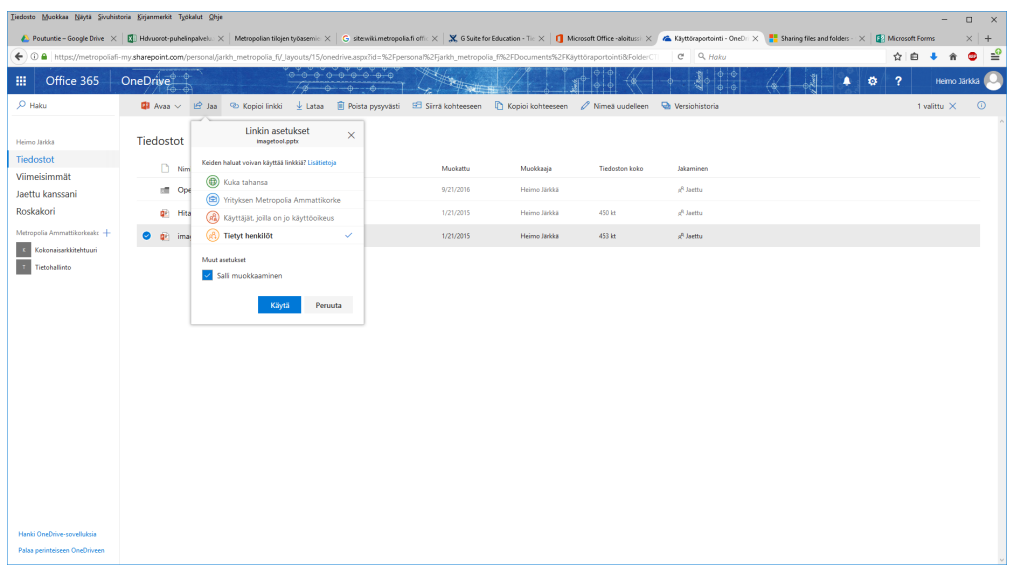

- 1. Valitse asiakirja
- 2. Valitse Jaa-toiminto
- 3. Uudessa ikkunassa "Linkin asetukset" valitse vaihtoehto "Tietyt henkilöt"
- 4. Huomaa että oletuksena kohdassa "Muut asetukset" on "Salli muokkaaminen" valittuna. Poista valinta jos halutaan myöntää vain tarkasteluoikeus 5. Valitse "Käytä"
- 6. Anna toisen organisaation käyttäjän sähköpostiosoite ja paina Lähetä-nappia.

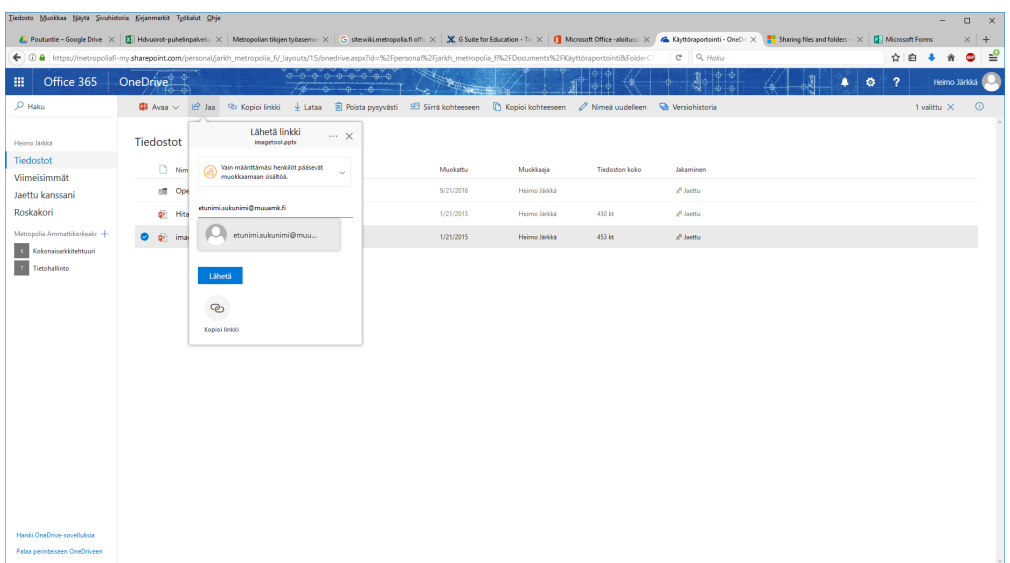